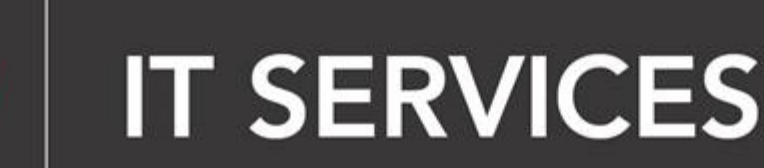

# Multi-factor Authentication (MFA) – Set Up Using a Hardware Token

## 1. Obtain an MFA Hardware Token

bkanag

If you don't have a mobile device or are unable to use one for MFA, using a hardware token would be an alternative. A hardware token is a small device that displays the 6-digit codes for logging into MFA.

a) How Do I Obtain a Hardware Token?

#### **i. I'm a Student, How Do I Obtain a Hardware Token?**

For students who are unable to or cannot use a mobile device for MFA, hardware tokens are available for purchase in-store at the Bookstore. Take the token to the IT HelpDesk to setup. Proceed to d).

However, we recommend using a mobile device for the best experience.

#### **ii. I'm a Faculty/Staff, How Do I Obtain a Hardware Token?**

IT Services will provide a hardware token to faculty and staff who cannot or do not wish to use a mobile device for any reason, but we recommend using a mobile device for the best experience.

To submit a hardware token request, please submit a request [here](https://okanagan.teamdynamix.com/TDClient/99/Portal/Requests/ServiceDet?ID=2304) by clicking '[Request MFA Token](https://okanagan.teamdynamix.com/TDClient/99/Portal/Requests/TicketRequests/NewForm?ID=1nTgdNfhiV0_&RequestorType=Service)' in the top right-hand section.

IT Services will not provide free replacement hardware tokens for faculty and staff if your token is lost or damaged. However, if you need a replacement token, please contact the IT HelpDesk.

- b) Once your token is ready for pick-up, the IT HelpDesk will notify you via email.
- c) Upon picking up your token, the IT HelpDesk will activate your token and assist you in turning on MFA.
- d) On your desktop or laptop computer, go to office.com and sign in using your Microsoft 365 login credentials.
- e) Push the button on the front of your hardware token to display a 6-digit MFA code. Type in the code shown on the token display.
- a) Next, select "Continue" to proceed to the final step of your MFA enrollment.

### **Congratulations! MFA is now protecting your OC M365 account**

If you need technical support with this process, contact the **IT HelpDesk**.

Always remember to keep your hardware token with you as you may be prompted to verify using a digital code on the hardware token during future sign-ins to your account.

Thank you for helping OC secure our data and protect our users.